## なんでも経審 Plus の操作中に「REGISTRY」と表示され

保存ができない事象への対処方法について

「なんでも経審 Plus」をお使いの一部のお客様について、1/30 に Microsoft から公開された Office の 更新プログラムを適用すると「なんでも経審 Plus」の操作中に「REGISTRY」と表示され、保存などが できない事象が発生しています。

現在、原因等調査中ですが、お急ぎの場合は以下の手順により回避することが可能です。下記手順の暫 定的な実施をご検討ください。

<<対処方法>>

ご使用中のパソコンの Microsoft Access アプリケーションのインストール状況により、対処可否、対処 方法が異なりますので、ご注意ください。

1.Microsoft Access Runtime 2010 以外の Microsoft Access アプリケーションがインストールされてい る場合

以下のアプリケーションがインストールされている場合、これらのアプリケーションの動作への 影響が懸念されるため、本対処方法は実行できません。原因や対処方法がわかり次第、当財団 Web サイトに掲載します。それまでの間は「なんでも経審 1.50」「分析パック 5.0」をご利用ください。

- ・Microsoft Access 各バージョン
- ・Microsoft Access Runtime 2010 以外の Microsoft Access Runtime
- ・Microsoft Access Database Engine 各バージョン
- 2.Microsoft Access Runtime 2010 がインストールされている場合

Microsoft Access Runtime 2010 を修復インストールします。

① Windows アイコンを右クリックすると、アプリと機能画面が表示されます。

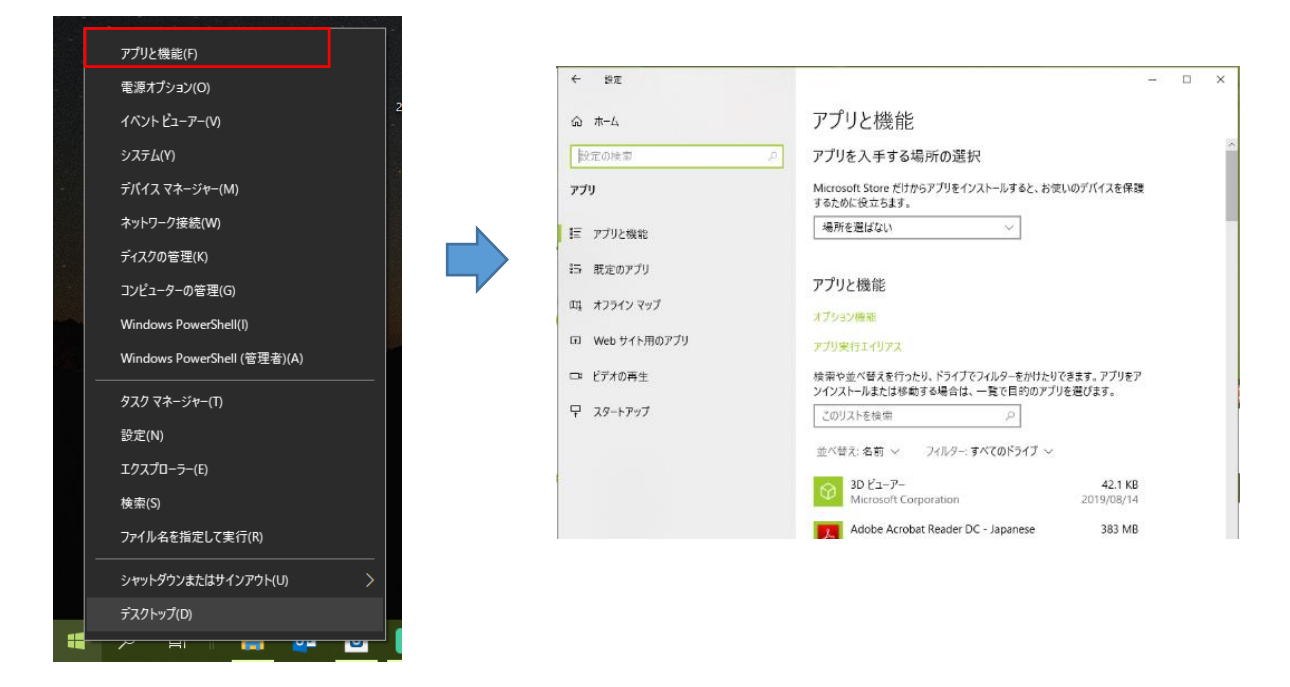

②Microsoft Access Runtime 2010 をクリックし、「変更」ボタンをクリックします。

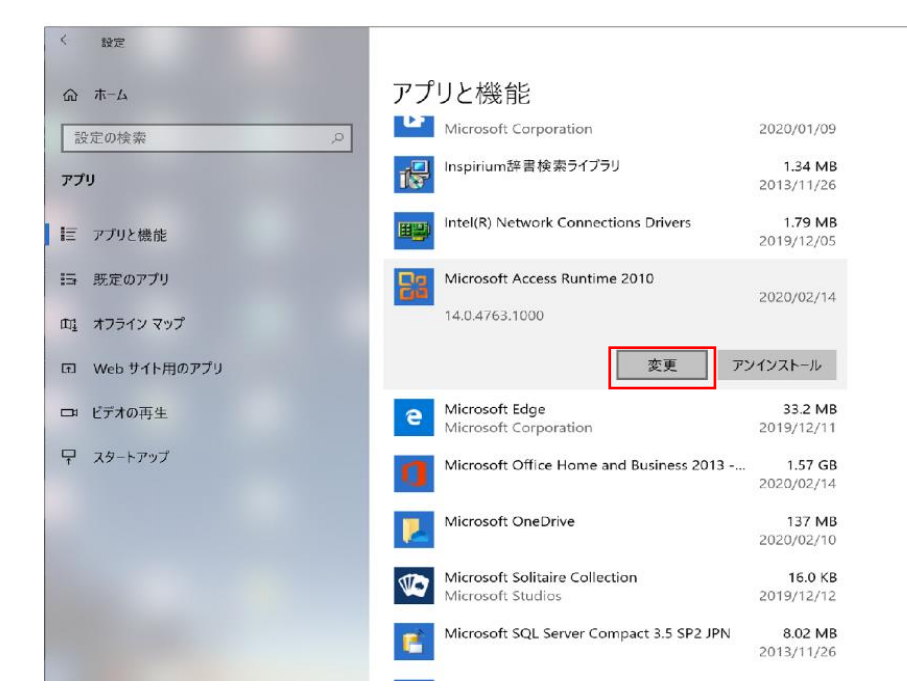

③インストーラが起動するので、「修復」を選択し、OK ボタンをクリックすると修復インストールが 開始されます。

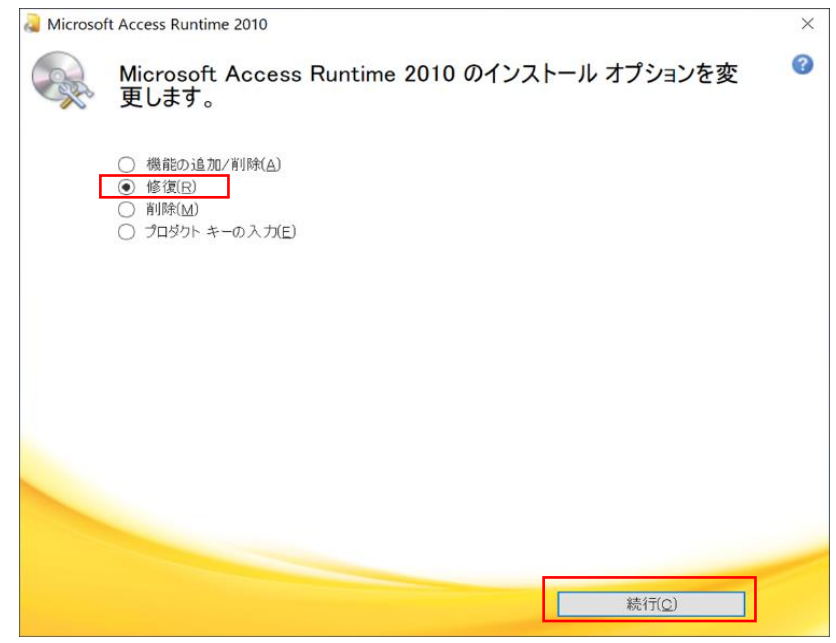

- ④インストールが終了したら、各画面を閉じ、パソコンを再起動します。
- <Microsoft Access Runtime 2010 の SP2 をインストールしていない場合>
- ⑤インターネットに接続し[、こちらを](http://www.ciic.or.jp/topics/pack/post3839/)参照し、Microsoft Access Runtime 2010 の SP2 をインストール してください。

3.Microsoft Access アプリケーションがインストールされていない場合 Microsoft Access Runtime 2010 を新規にインストールします。

①インターネットに接続し[、こちらを](http://www.ciic.or.jp/topics/pack/post3839/)ブラウザで開きます。

- ②画面下部の「※Microsoft Access 2010 Runtime 本体のダウンロードはこちら( 32bit / 64bit )」の 「32bit」をクリックし、インストールプログラム(AccessRuntime.exe)をダウンロード、実行し、 画面に従ってインストールを完了してください。
- ③再[度こちらを](http://www.ciic.or.jp/topics/pack/post3839/)ブラウザで開き、「更新プログラムのダウンロード[はこちら」](https://www.microsoft.com/ja-jp/download/details.aspx?id=39643)から Microsoft Access Runtime 2010 の SP2 をインストールしてください。
- <②の更新プログラムがインストールできない場合>
- ④「※Microsoft Access 2010 Runtime 本体のダウンロードはこちら( 32bit / 64bit )」の「64bit」を クリックし、インストールプログラム(AccessRuntime\_X64.exe)をダウンロードし、インストール をお試しください。
- ⑤再[度こちらを](http://www.ciic.or.jp/topics/pack/post3839/)ブラウザで開き、「上記の更新プログラムがインストールできない場合[はこちら」](https://www.microsoft.com/ja-jp/download/details.aspx?id=39644)から Microsoft Access Runtime 2010 の SP2 をインストールしてください。

以上